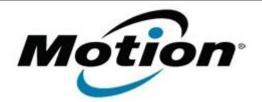

## Motion Computing Software Release Note

| Name                          | Intel LAN Driver                                               |
|-------------------------------|----------------------------------------------------------------|
| File Name                     | Intel_LAN_32bit_12.2.45.0.zip<br>Intel_LAN-64bit-12.2.45.0.zip |
| Release Date                  | January 31, 2013                                               |
| This Version                  | Package 17.4 (12.2.45.0)                                       |
| Replaces Version              | All previous versions                                          |
| Intended Users                | Motion Computing J3600 users                                   |
| Intended Product              | Motion Computing J3600 Tablet PCs only                         |
| File Size                     | 500 Кb                                                         |
| Supported<br>Operating System |                                                                |
| Fixes in this Release         |                                                                |

• Latest Intel Release

What's New In This Release

• None

**Known Issues and Limitations** 

None

Installation and Configuration Instructions

## To install this LAN driver, perform the following steps:

- 1. Unzip the file to a location on your local drive.
- 2. In Device Manager, within Network Adapters, select to update the "Intel® 8257xLM Gigabit Network Connection" driver and point to directory where the unzipped files are located.

Licensing

Refer to your applicable end-user licensing agreement for usage terms.